2015年〔平成27年〕1月1日〔木曜日〕 東 京 税 理 士 界 (第三種郵便物認可) Volume No.696【30】

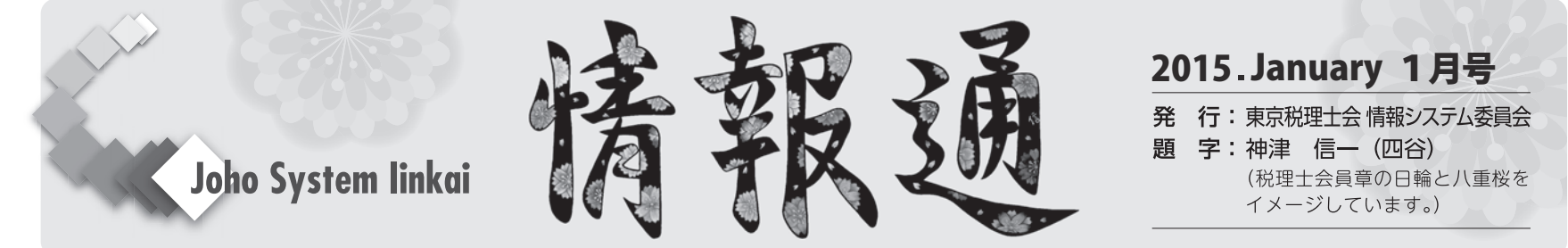

# **法定調書の作成・提出はe-Taxで**

法定調書の作成は、顧問先の会社が業務の一環として行っていて、源泉 徴収票などを自社で作成し、税理士は「給与所得の源泉徴収票等の法定調 書合計表」を確認して自署押印をするだけ、というケースが多く見られま す。そのため、会員の皆様の中には、法定調書関係を電子申告で送信する ことがあまり無い方も多くいらっしゃるのではないでしょうか。

マイナンバーが導入され番号の管理も必要となる中、顧問先の方々にも 電子申告の便利さを理解していただき、Web上から、又は専用ソフトをダ ウンロードしていただいて電子申告をご利用いただければと思います。

認証は税理士が行うという場合には、税理士がデータを預かり、ご自身 のパソコンから行うことも可能です。もちろん、税理士がデータ確認後顧 問先から送信することも可能です。源泉の納付もe-Taxで行えます。

#### ■ 予備知識

電子申告を行うには、専用のソフトが必要です。無料のソフトウェアと して、国税庁からはe-Taxソフトダウンロード版(パソコンの中にソフト を入れて使用するタイプ)とWeb版(インターネット環境から直接使用す るタイプ)が、地方税電子認証局からはPCデスクが提供されています。 また、有料のソフトとして各ベンダーからも提供されています。

顧問先の給与計算や年末調整関係処理の環境が、税理士自身が使用して いるソフトウェアと同じものである場合は、データを預かって税理士の認 証で電子申告が出来ます。その環境が、手書きで計算している場合や、Excel 又は税理士が使用しているソフトウェアと異なるものである場合は、無料 で提供されているソフトウェアを活用することが出来ます。活用の方法と しては、e-TaxソフトWeb版を使用して、法定調書合計表を作成すること を提案してみてはいかがでしょう。下記のページも併せてご参照下さい。 (平成26年分給与所得の源泉徴収票等の法定調書の作成と提出の手引: http://www.nta.go.jp/shiraberu/ippanjoho/pamph/hotei/tebiki2014)

## ■ 予行演習

まずは、e-TaxソフトWeb版がどのようなものか確認してみましょう。 国税庁ホームページ(http://www.nta.go.jp)から「国税庁電子申告納税 システム (e-Tax)」を選択するか、e-Taxホームページのアドレス (http: //www.e-tax.nta.go.jp/)を直接入力して開きます。

次に、体験版を実際にご自身で操作してみましょう。e-Taxホームペー ジの「個人でご利用の方」又は「法人でご利用の方」をクリックすると、 ページの右側からe-Taxソフト体験版、e-Taxソフト(Web版)体験版を 選択できますので、e-Taxソフト体験版を選択します。(http://www.e-tax. nta.go.jp/sanko/sanko\_exp\_web.htm)

「法定調書の作成」ボタンをクリックすると、hoteiというフォルダが 現れますので、そのフォルダをクリックして、中にあるファイルを開きま す。そのファイルを「全て展開」→「展開」と指示どおりにクリックする と、再度hoteiというフォルダが現れます。もう一度そのフォルダをクリ ックしてファイルを開き、「実行」をクリックすると体験版が開きます。 実際の画面の様子を確認し、操作をしてみて、手軽さを体験して下さい。

また、この体験版は「徴収高計算書の作成・納付」編もありますので、ご

興味のある方はこちらも試してみてください。

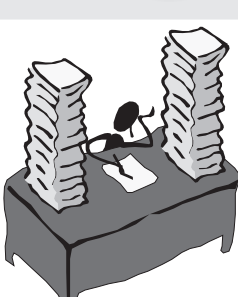

■ 活用

e-TaxソフトWeb版で送信できる源泉徴収票等の枚数は100枚を限度と していましたが、平成27年1月5日より、5000枚(データ容量から4000枚 程度を推奨)まで送信できるようになります(報酬、料金、契約金及び賞 金の支払調書については従来どおり100枚限度)。光ディスクと同じCSV形 式で電子申告ができますので、光ディスク等でデータを提出している顧問 先には是非活用していただいて下さい。法定調書作成画面の読込ボタンを クリックすることで、法定調書のデータの移動が行われて、合計表に転記 できます。また、手書き等で法定調書合計表を作成されている顧問先にも、 法定調書の入力は1枚1枚にはなりますが、簡単に作成できますし、計算 はe-Taxソフトがしてくれますのでお薦めできます。

ただし、残念なことにこのe-TaxソフトWeb版では、e-Taxソフト(ダ ウンロード版)のようにデータを切り出して、自分のパソコンに取り込ん で代理送信をするという事が出来ません。つまり、顧問先で作成したデー タを預かって、事務所から送信することが出来ないのです。何故ならば、 代理送信をする場合は、税理士の利用者識別番号を使用してログインした 後に利用者情報を入力し、データの入力をすることになり、データの受け 渡しをする場所がないからです。「合計表を作成したので、ご確認の上署 名押印お願いします」とお願いされる顧問先の場合には、ちょっと困った 問題です。

電子申告の普及・拡大は、税理士だけではなかなか難しく、顧問先の協 力や業務の一部変革も必要になると考えます。そのためにも、せっかくの 親しみやすいe-TaxソフトWeb版の発展が、確定申告のみで止まらないよ う、情報システム委員会から提言を続けていきたいと思います。

## ■ 付録

顧問先にとって、給与支払報告書を複数の場所に提出しなければならな いことは大変な作業です。eLTAXで一度に送信すれば、時間の短縮とな り大変便利です。今回の特集であえて大きく取り上げなかったのは、やは りJava問題が解決されていないからです。将来的には、源泉徴収票をe-Tax で送信すると、給与支払報告書が各市町村に連携して送信されるようなシ ステムになるという話もあります。未だ発展途上の仕組みではあります が、いずれこのようなシステムで全ての申請や申告が行われることになる のですから、慣れておくのは業務上必要なことになります。

また、マイナンバーの付与が始まりますと、この番号は本当にあなたの 番号なの?ということを確認する必要がでてきます。それを電子上で行う 場合はどうなるのかにも注目しています。扶養家族の番号は、本人ではな く従業員がまとめてお知らせしてくれると想定されます。その従業員は長 年勤めているなどでこちらでもわかっている場合は良いとして、大事な番 号を扱うということは、今までとは異なる作業や注意が必要になります。 だからこそ、通常の作業は軽減化して、新しい時代に乗り遅れないように したいものです。

**やってみよう電子申告**

新入会員の方、転入会員の方、電子申告を始めたいがどこから取り掛か ったら良いか分からない、という方向けに、情報システム委員会では「電 子申告初心者研修」と名付けた研修を年に一度は行っていただくよう、今 年度から各支部にお願いしています。電子申告を始める良いきっかけにな ればと、内容も工夫して、日税連ICカードの取得から始まる基礎講座と なっております。

支部単独、ブロック単位など形式は問わず、会員の皆様がどれかに参加 出来るようになっていますので、ご興味のある方は是非研修を受けていた だきたいと思います。研修の内容は次のとおりです。

## ◆電子申告基礎知識

何をどうすれば電子申告や電子納税が出来るのかということから始ま り、機材の準備や日税連ICカードの取得方法、電子申告で使用するソフ トウェアの紹介、開始届の提出方法、電子証明書の登録など、電子申告を 始めることが出来るまでの流れを網羅している研修です。

## ◆源泉所得税納付書の送信、ダイレクト納付

e-TaxソフトWeb版を使って「給与所得・退職 所得等の所得税徴収高計算書」の作成方法、ダイ レクト納付の申込及び納付方法を説明している研 修です。源泉の納付は毎月発生しますので、会員 の皆様の事務作業の効率化に貢献できる内容とな っております。また、この研修とご自身の体験で 得られた経験を顧問先に伝えて、顧問先の事務作 業の効率化を自ら提案することも可能です。

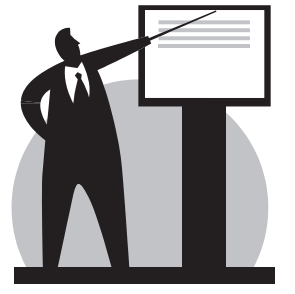

●本会ホームページ内「税理士のためのIT講座」ページもぜひご覧下さい。

http://www.tokyozeirishikai.or.jp/tax\_accuntant/itschool/

$$
\boxed{\text{本会HP} \hspace{0.5mm} \rightarrow \hspace{0.5mm} \boxed{\text{b} \hspace{0.5mm} \text{b} \hspace{0.5mm} \text{c} \hspace{0.5mm} \text{c} \hspace{0.5mm} \text{d} \hspace{0.5mm} \text{d} \hspace{0.5mm} \text{d} \hspace{0.5mm} \text{d} \hspace{0.5mm} \text{d} \hspace{0.5mm} \text{d} \hspace{0.5mm} \text{d} \hspace{0.5mm} \text{e} \hspace{0.5mm} \text{d} \hspace{0.5mm} \text{d} \hspace{0.5mm} \text{d} \hspace{0.5mm} \text{d} \hspace{0.5mm} \text{d} \hspace{0.5mm} \text{d} \hspace{0.5mm} \text{e} \hspace{0.5mm} \text{d} \hspace{0.5mm} \text{e} \hspace{0.5mm} \text{d} \hspace{0.5mm} \text{e} \hspace{0.5mm} \text{d} \hspace{0.5mm} \text{d} \hspace{0.5mm} \text{e} \hspace{0.5mm} \text{d} \hspace{0.5mm} \text{e} \hspace{0.5mm} \text{d} \hspace{0.5mm} \text{e} \hspace{0.5mm} \text{e} \hspace{0.5mm} \text{e} \hspace{0.5mm} \text{e} \hspace{0.5mm} \text{e} \hspace{0.5mm} \text{e} \hspace{0.5mm} \text{e} \hspace{0.5mm} \text{e} \hspace{0.5mm} \text{e} \hspace{0.5mm} \text{f} \hspace{0.5mm} \text{e} \hspace{0.5mm} \text{f} \hspace{0.5mm} \text{f} \hspace{0.5mm} \text{f} \hspace{0.5mm} \text{f} \hspace{0.5mm} \text{f} \hspace{0.5mm} \text{f} \hspace{0.5mm} \text{f} \hspace{0.5mm} \text{f} \hspace{0.5mm} \text{f} \hspace{0.5mm} \text{f} \hspace{0.5mm} \text{f} \hspace{0.5mm} \text{f} \hspace{0.5
$$